### Savoir s'organiser:

L'environnement du CREMI est Linux. Pour acceder l'ordinateur il faudra un "login" et un mot de passe. Ceci sont les mêmes données que vous utilisez pour l'accès à l'ENT de Bordeaux 1. Ensuite, vous allez voir l'écran du Bureau. Trouver

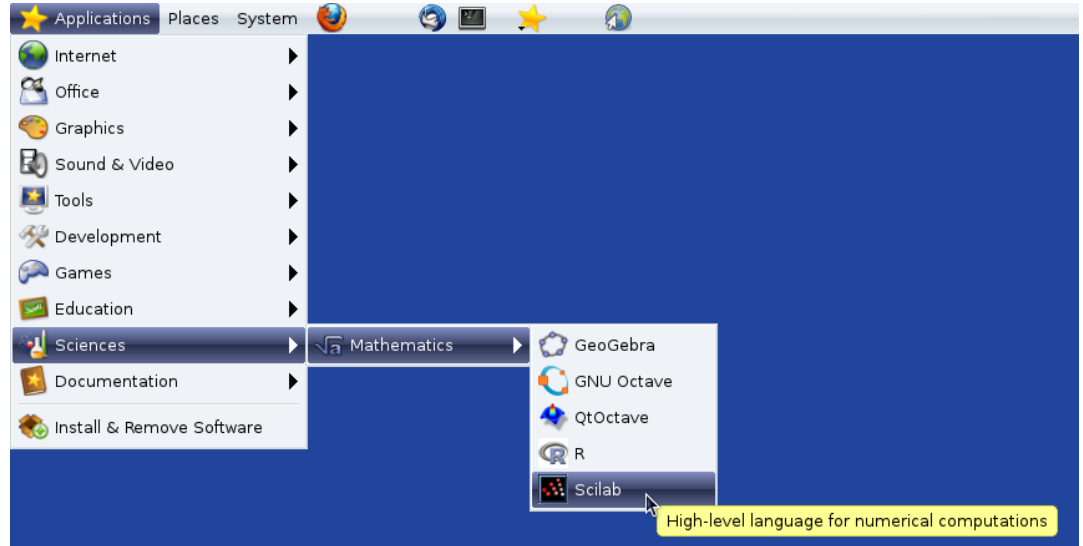

# Scilab

SCILAB est un logiciel libre de programmation en modélisation nécessitant très peu de connaissance en informatique et disposant d'une bibliothèque de programmes scientifiques très abondante. Scilab a une *console*, un "bac à sable" pour jouer et tester des commande et un  $éditeur$  pour effectuer des programmations.

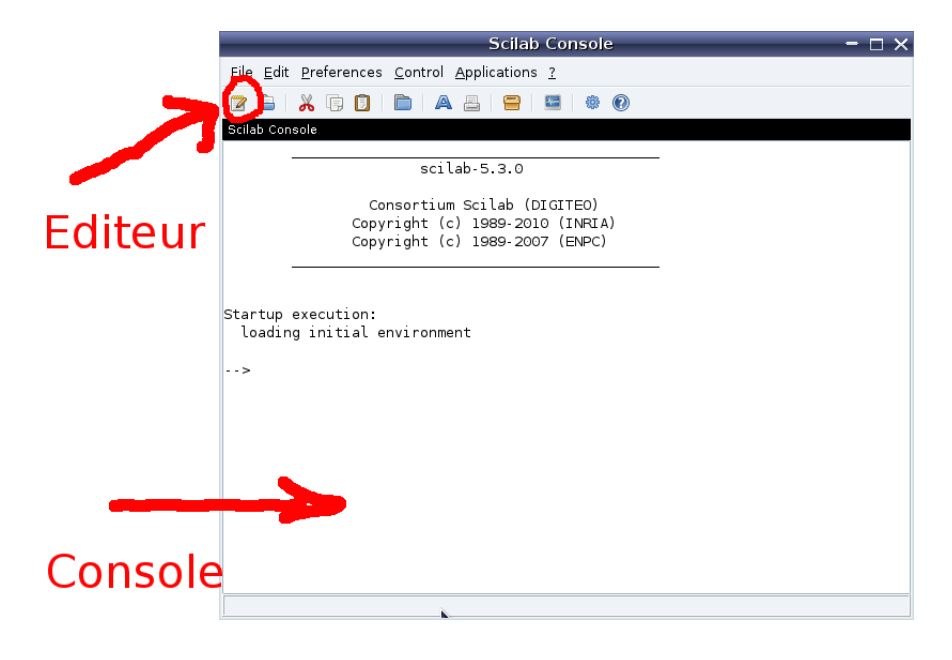

On s'entraine d'abord avec la console. Essayez les commandes suivantes, et observez les réponses de scilab:

 $-- > x=2*3$  $--$  >  $y=3+4$ ;  $--$  > y  $--$  > 3  $\hat{ }$  20  $-- > z = %pi i$  $\rightarrow$  floor(z)  $\rightarrow$  ceil(z)  $--$  > z -- > clear z  $--$  > z  $--$  > %i ^ 2  $--$  >  $(4 - 3 * \%i) * (4 + 3 * \%i)$ 

Questions de compéhension

- a) A quoi sert le point virgule? Que signifie le signe "="
- b) Que représentent les fonctions floor et ceil?
- c) A quoi sert l'instruction clear z? et l'instruction clear?

#### L'éditeur de scilab

L'éditeur sert à écrire des programmes dans scilab. A l'execution le logiciel lira ligne par ligne le fichier et execute les commandes. C'est pourquoi on appelle un tel fichier parfois un *script*. Vous pouvez inclure des lignes vides dans script, elles seront ignorées, ainsi que des espaces; ceci permet de structurer le code pour le rendre lisible et evite ainsi des erreurs de programmation.

Vous pouvez entrer également des commentaires. Pour faire un commentaire, écrire ce que vous voulez après un double slash "//". Le reste de la ligne sera alors ignoré par scilab. Exemple

// Nom: Etudiant Serieux // Date: 21 Novembre 2014 // Sujet: Apprendre Scilab.

Copier & Coller: Marquez une commande dans la console avec la souris sans le "-- >" NI LA REPONSE, changez dans la fenêtre de l'éditeur et appliquez le bouton du milieu de la souris. La commande a été copié. Essayez de copier  $\&$  coller le commentaire du nom et la date depuis le fichier PDF!

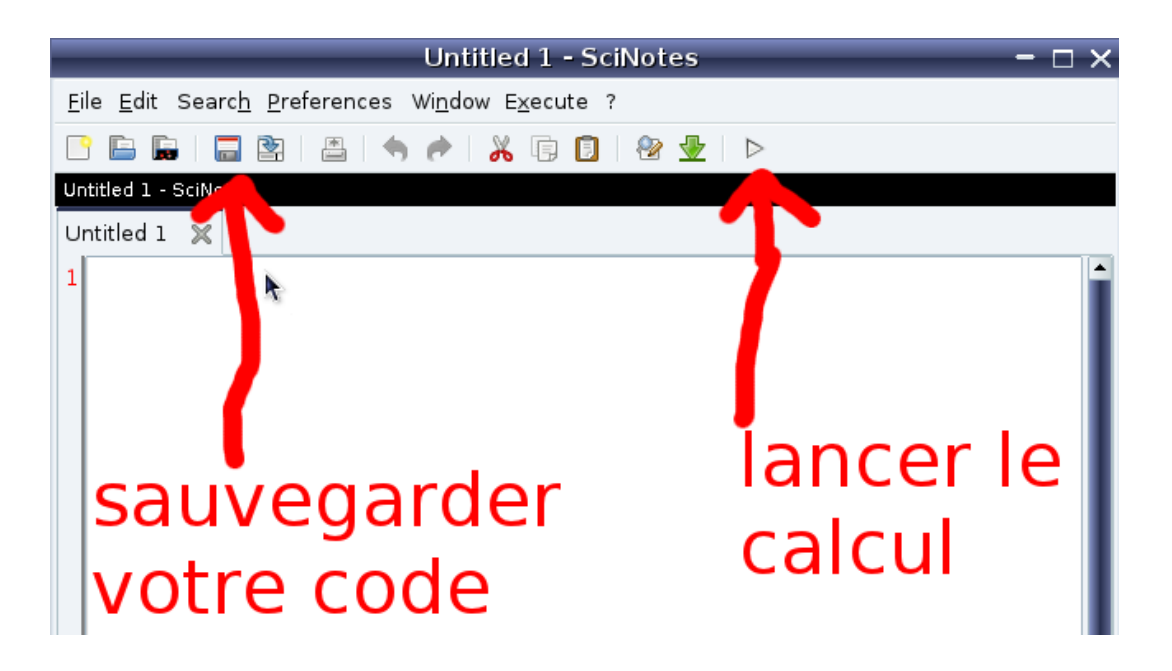

Entrer une première 'vraie' commande dans votre fichier TPmachine1.sci:

disp("Mon nom est ... ")  $x = 3$ ;  $y = x.^2$  ;

Sauvegarder ces lignes dans un fichier (par ex. "mon nom de famille"), puis lancez "le calcul". Qu'est-ce qui se passe dans la console?

## 1 Apprendre les fonctions élémentaires de SCILAB

Les fonctions usuelles.

```
-- > \exp(1)-- > %e
-- > x=\%pi/4\rightarrow \sin(x)-- > y=1/sqrt(2)\leftarrow > \sin(y)\leftarrow > integrate('1','x',0,3)
\leftarrow > integrate('x','x',0,3)
\leftarrow > integrate('x^2','x',0,3)
\rightarrow integrate('cos(x)','x',0,%pi/6)
```
Questions de compéhension

- a) Que représente la fonction asin? et la fonction atan?
- b) Calculer l'intégrale de 1 à  $e$  de log(x).

#### Utilisation de vecteurs.

 $-$  >  $x = [1 2 3 4 5 6 7 8 9]$  x est un vecteur ligne

Remarque: la précédente affectation de  $x = \pi/4$  est effacé.

```
-- > log(x) On peut calculer plusieurs valeurs de la fonction logarithme.
- > x. * x Multiplication terme à terme.
-- > x * x Multiplication matricielle impossible.
\leftarrow > x' Transposé.
-- > x'*x Vous connaissez vos tables de multiplication?
-- > x*x'\leftarrow > x=[1,0.1,0.01,0.001,0.0001]\leftarrow > \sin(x)-- > sin(x)./x Met en evidence sin(x)/x --> 1 si x --> 0.
-- > linspace(1,9,5) Que signifie le 5?
-- > [1:2:9] Que signifie le 2?
-- > x=[1,3,5,7,9]-- > [1 3 5 7 9]-- \t> [1;3;5;7;9]-- > x' et écrire des vecteurs colonnes.
```
Représentation graphique de courbes

```
\leftarrow > x=[0 : 0.01 : 4*%pi]; Engendre un maillage entre 0 et 4pi
                               de longueur de pas 0.01
-- > y=sin(x); Quel est la structure de y?
\left(-\right) plot(x,y) Comment tracer la fonction x \left(-\right) arcsin(x)?
-- > clf efface les graphiques précédents.
\left[-\right] > x = [-\%pi/2 : 0.01 : \%pi/2];-- \, > y=sin(x);-- > plot(x,y)-- > plot(y,x,'red') Arranger les dimensions de la fen^etre graphique
                              pour que la figure soit bien symétrique.
```
Rajouter des axes: ceci n'est pas très confortable dans scilab; les trois lignes (copier & coller) placeront des axes passant par l'origine dans votre plot:

 $a = gca()$ ; a.x\_location = "origin"; a.y\_location = "origin";

Scilab vous aide, si vous voulez: essayez par exemple

```
-- > help plot
-- > help asin
-- > help .*
```
etc.

#### 2 Exercices:

- a) Engendrer une commande dans l'éditeur qui affiche votre nom dans la console.
- b) Ajouter une commande qui calcule

$$
\int_0^6 (1+x \, e^{\, x/6}) \, dx.
$$

- c) Ajouter des commandes pour représenter sur un même graphique la fonction  $x \mapsto$  $tan(x)$  pour  $x \in [-5, 5]$ , la fonction  $y \mapsto arctan(y)$ .
- d) Ajouter des commandes pour représenter la courbe paramétré  $(x(t), y(t))_{t\in[-1.5,1.5]}$ où  $x(t) = t^2 - 1$  et  $y(t) = t^3 - t^2$ .

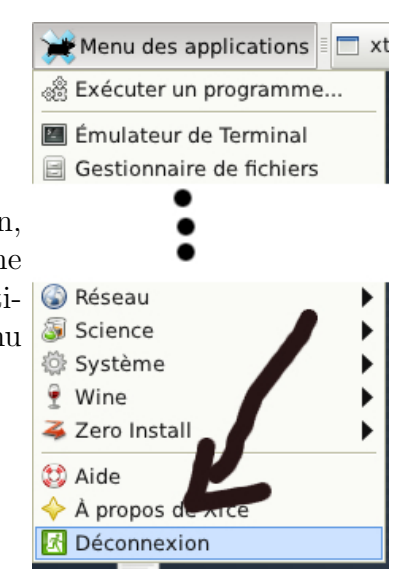

Pour fermer votre session, cliquez en haut à gauche sur "Menu des applications", puis en bas du menu sur "Déconnection".